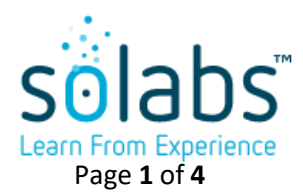

# **SOLABS QM10: SSRS Document Inventory Reports**

### **Overview**

With SOLABS QM10 Release 10.8.1, SSRS Reports became available for the Document Section. There is also a new Excel Dataset called Workflow that provides status information for all activities currently in progress for a user, in any section of SOLABS QM10. See the separate article titled **The Workflow Report** for specific information on that report.

## **Accessing the SSRS Document Inventory Reports**

All reports are accessed through the SHAREPOINT option on the top menu, which brings up the SOLABS QM PORTAL.

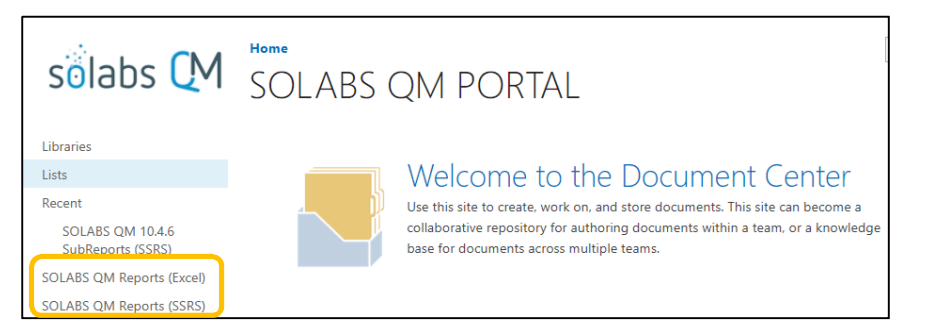

HOME | TASK | SETUR | SHAREPOINT PROCESS DOCUMENT TRAINING

As with earlier releases of SOLABS QM10, reports are available as either Excel or SSRS. However, in earlier releases, no reports were available in SSRS for the Document Section.

Click on **SOLABS QM Reports (SSRS)**, then **Core Reports**, then **Document Section**.

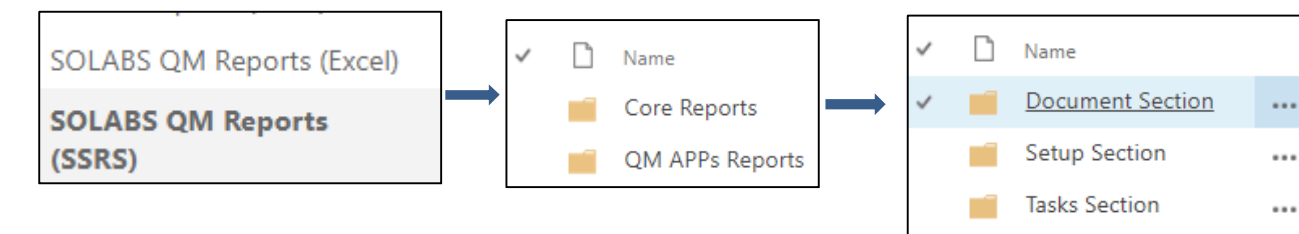

#### The four **Document Inventory Reports** are listed:

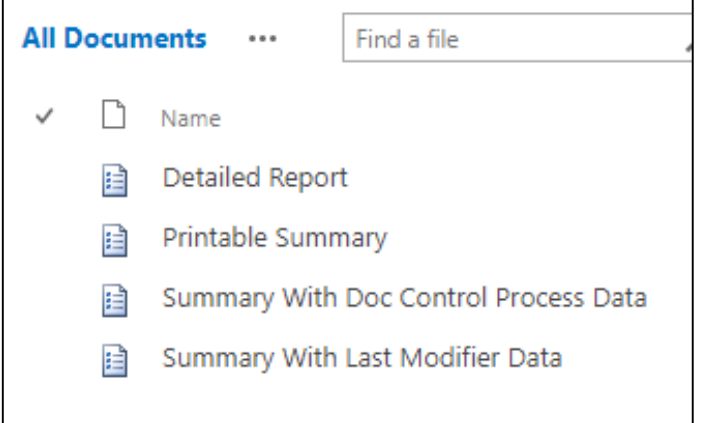

 These reports provide a listing of documents in SOLABS QM10 and can be filtered by various **Parameters**.

**Training Section** 

 $...$ 

See Page 2 for the differences between the four reports.

See Page 3 for Filter Parameters.

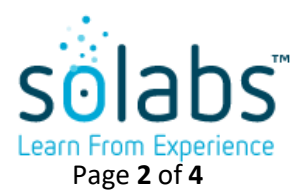

# **Comparison of the Four Document Inventory Reports**

The following table compares the four **Document Inventory Reports**:

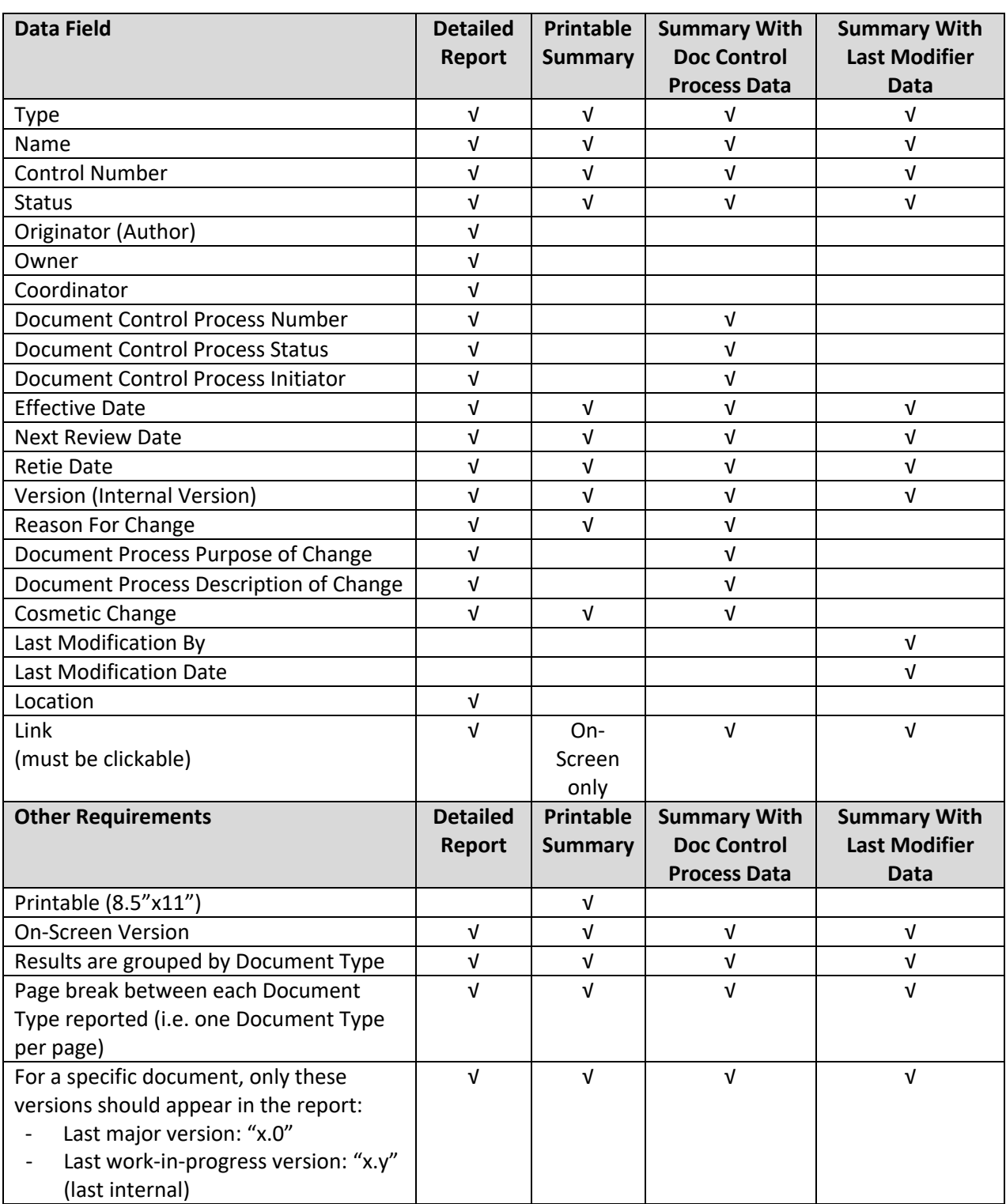

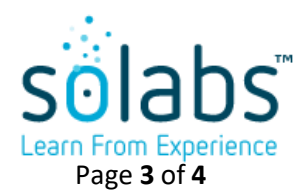

# **Filter Parameters for the Document Inventory Reports**

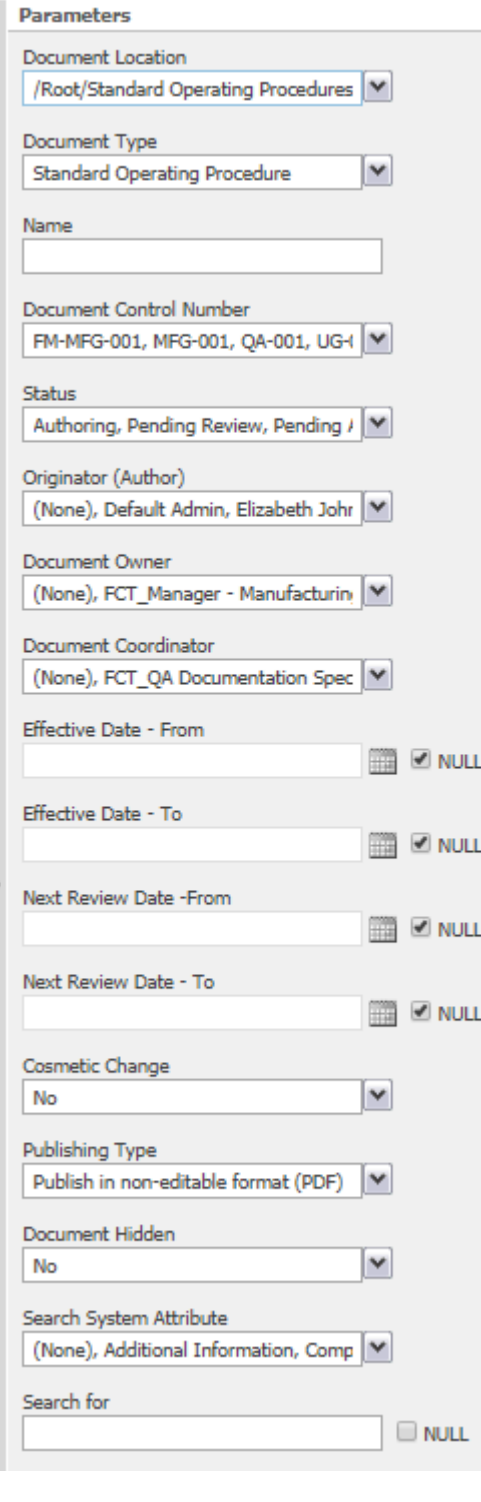

#### **Detailed Report Printable Summary Summary with Doc Control Process Data Summary with Last Modifier Data**

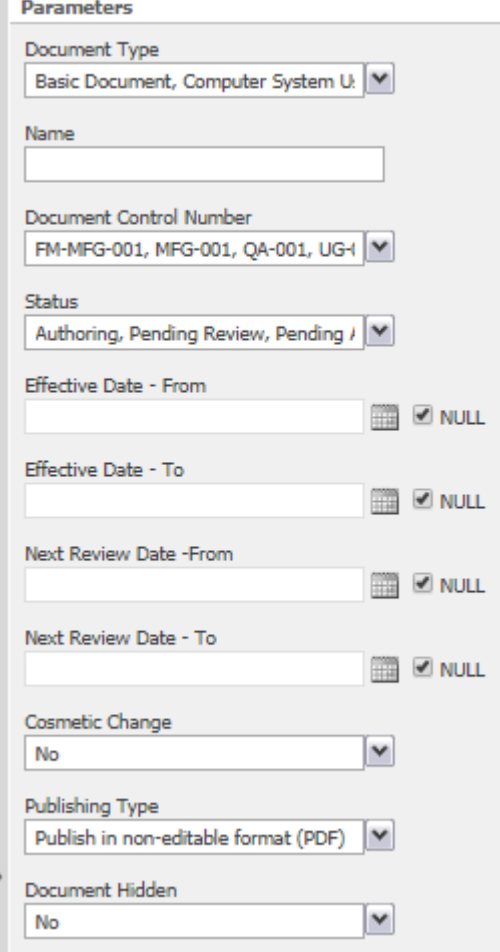

After choosing the desired parameters, click the button to run the report.

Apply

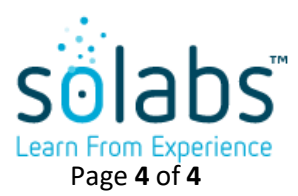

## **Report Layout**

The reports are in table format, with a page break between each **Document Type**. The last column in the report includes a **Link** to the document.

Example: Printable Summary, Document Type = Standard Operating Procedures

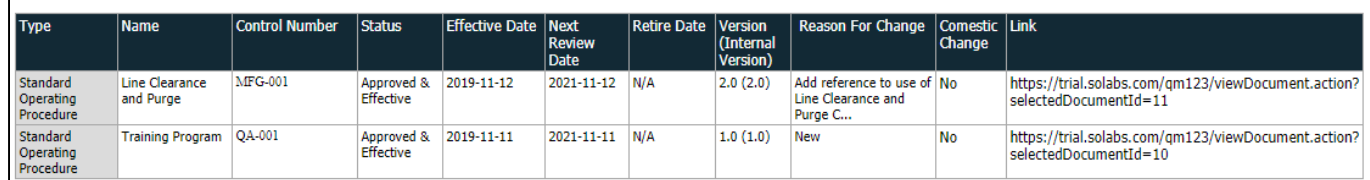

The second to last page of each report summarizes the number of documents for each **Document Type**.

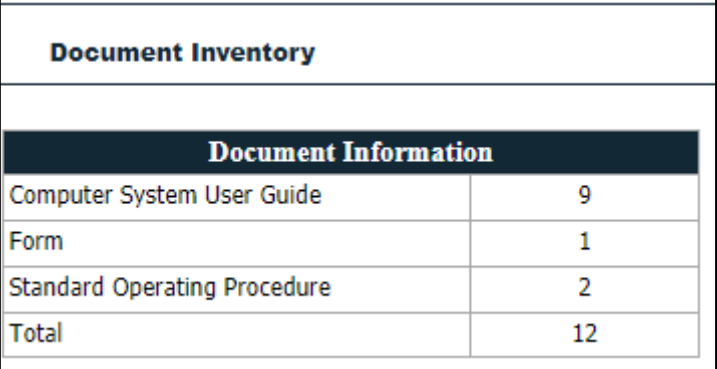

The last page of each report displays the Filter Parameters selected for the report.

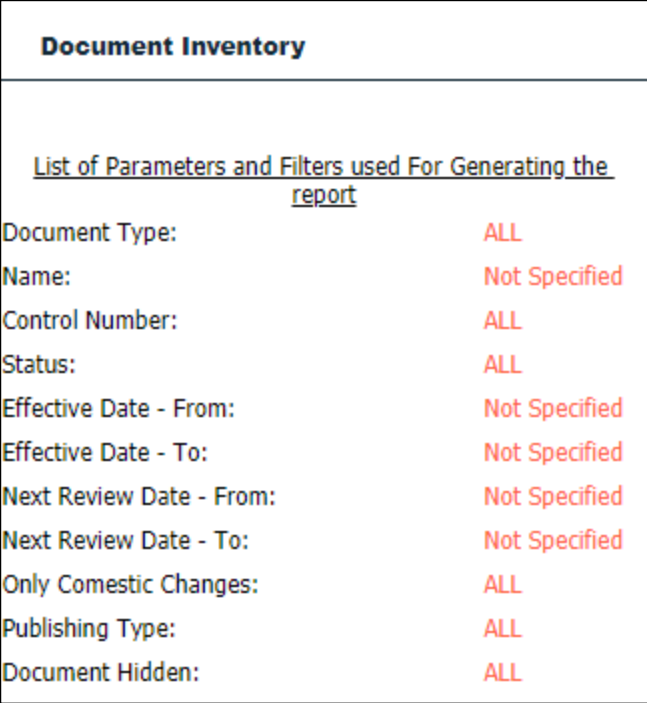